# **Инверсная кинематика**

#### **Рассматриваемые темы**

- Использование геометрического подхода для получения уравнений инверсной кинематики (Inverse Kinematics)
- Использование LabVIEW™ для разработки VI инверсной кинематики.
- Проверка модели с помощью данных энкодера.

#### **Предварительные условия**

• QNET Mechatronic Systems настроены в соответствии с кратким руководством по началу работы.

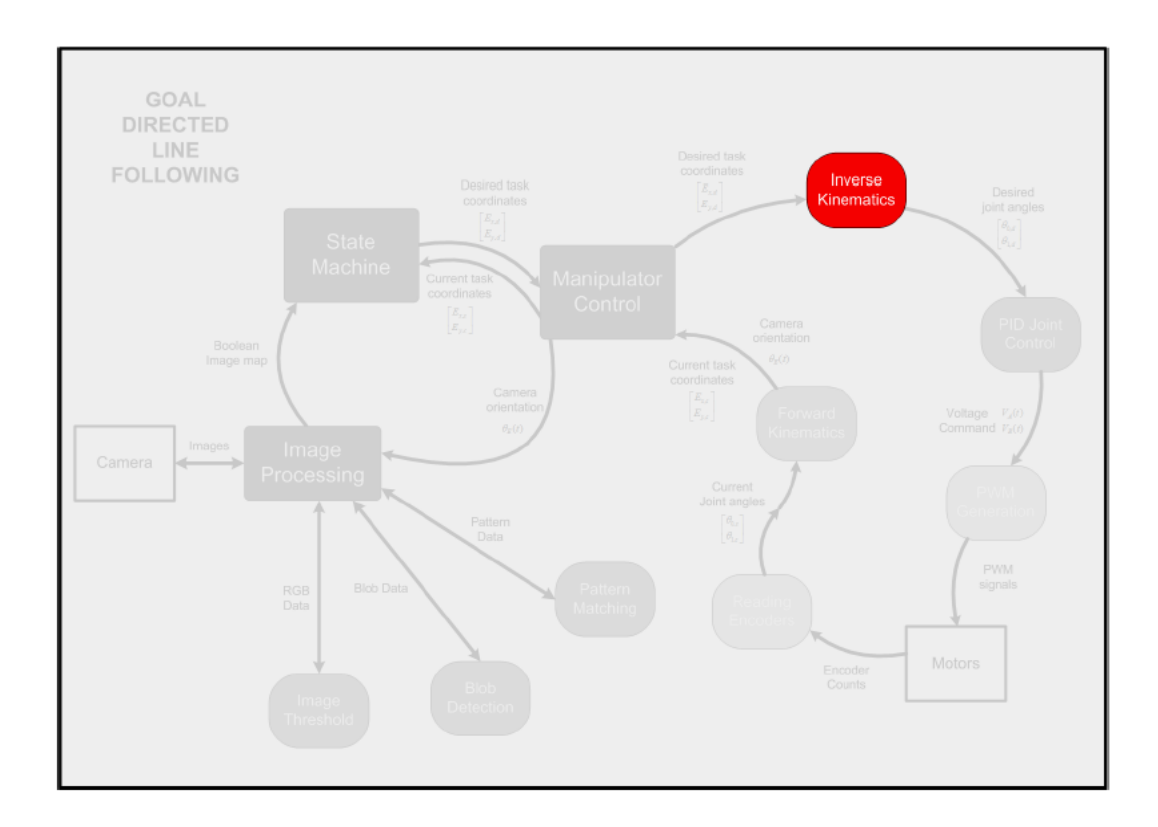

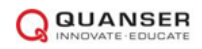

### 1 **Сведения из теории**

Для любой роботизированной системы задачей инверсной кинематики является определение состояния  $\theta$  манипулятора, исходя из положения рабочего органа  $E.$  Для манипулятора QNET Mechatronic Systems, показанного на рис. 1.1, это соответствует

нахождению

$$
\vec{\theta} = \begin{bmatrix} \theta_0 \\ \theta_1 \end{bmatrix} \tag{1.1}
$$

 $(1.2)$ 

для заданных

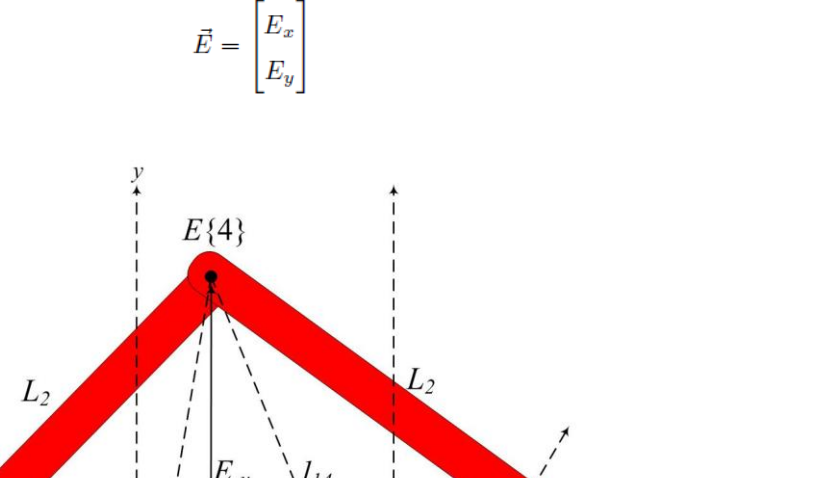

E 3  ${2}$  $l_{1}$  $\theta_o$  $L<sub>1</sub>$  $\boldsymbol{x}$  $\{1\}$  $E_x$  $L_0$  $\{0\}$ 

Рисунок 1.1. Кинематическая схема QNET Mechatronic Systems

Уравнения инверсной кинематики могут быть получены с использованием геометрического подхода, как показано ниже:

$$
l_{04} = \sqrt{(E_x)^2 + (E_y)^2}
$$
  
\n
$$
\alpha = 90 - \tan^{-1} \left(\frac{E_y}{E_x}\right)
$$
  
\n
$$
\beta = \cos^{-1} \left(\frac{-L_2^2 + L_1^2 + l_{04}^2}{2L_1 l_{04}}\right)
$$
\n
$$
\theta_0 = \beta - \alpha
$$
\n(1.3)

$$
l_{14} = \sqrt{(L_0 - E_x)^2 + (E_y)^2}
$$
  
\n
$$
\gamma = 90 - \tan^{-1} \left( \frac{E_y}{L_0 - E_x} \right)
$$
  
\n
$$
\delta = \cos^{-1} \left( \frac{-L_2^2 + L_1^2 + l_{14}^2}{2L_1 l_{14}} \right)
$$
  
\n
$$
\theta_1 = \delta - \gamma
$$
\n(1.4)

Обратите внимание, что в этой ситуации используется инверсный косинус, поскольку  $\beta$  и  $\delta$ принадлежат открытому интервалу  $(0, \pi)$ . Параметры звеньев QNET Mechatronic Systems приведены в Таблице 1.1.

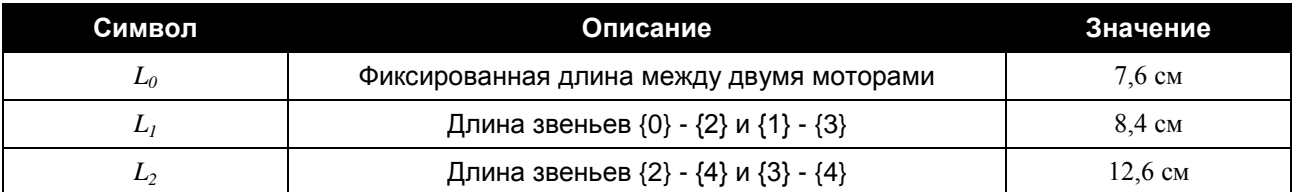

Таблица 1.1. Параметры звеньев QNET Mechatronic Systems

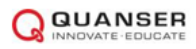

и

## 2 **Упражнения в лаборатории**

1. Откройте проект Mechatronic Systems.lvproj и из Quanser ELVIS RIO | Subsystems откройте Inverse Kinematics.vi. Откройте Inv Kin.vi. Завершите построение модели в соответствии с рисунком 2.1. Этот код соответствует уравнениям 1.3 и 1.4. Протестируйте VI следующими значениями и прокомментируйте полученные результаты.

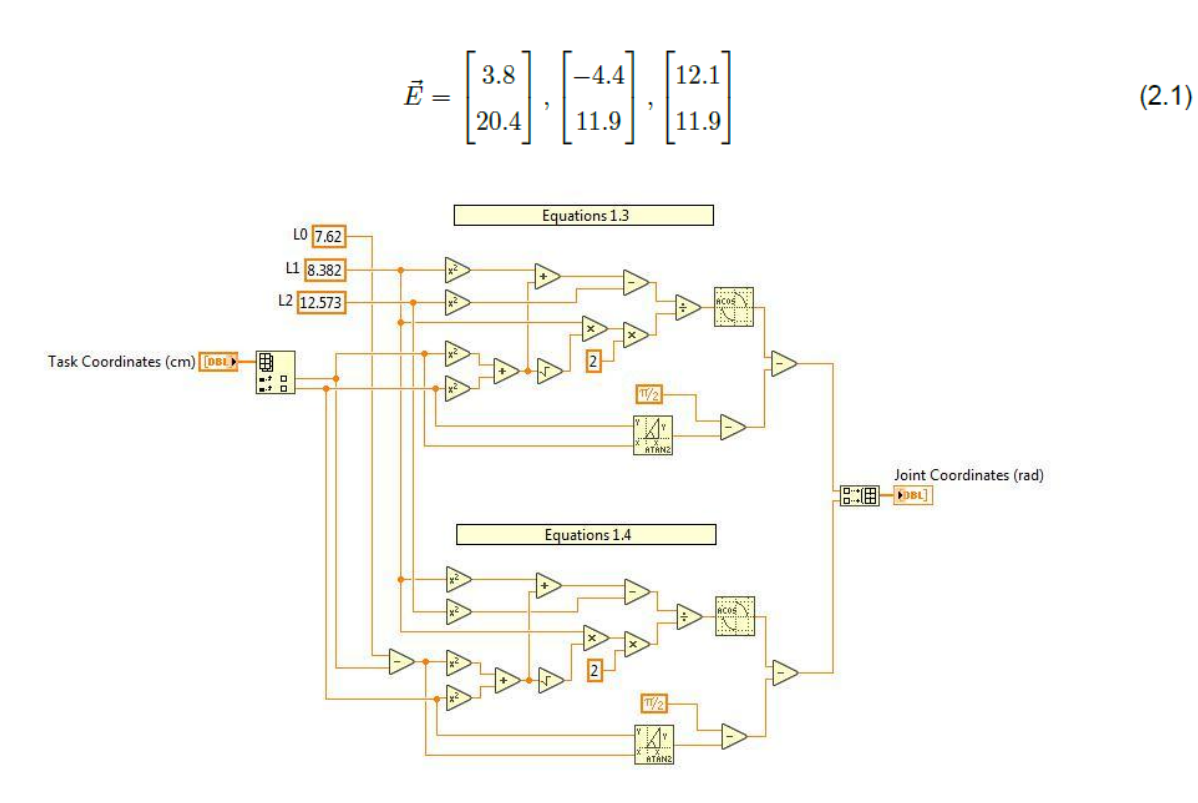

Рисунок 2.1. Формула инверсной кинематики

2. Закройте Inv Kin.vi и запустите Inverse Kinematics.vi. Как только линейка калибровки заполнится перемещайте манипулятор вручную к символам по таблице 2.1. Введите координаты соответствующего символа в поле управления положением и сравните фактические углы двигателя со значениями из Inv Kin.vi. Прокомментируйте результаты.

**Примечание:** Если какой-либо VI запускается в первый раз, калибровка может выполняться до 10 с.

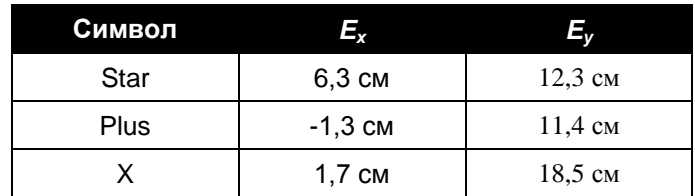

Таблица 2.1: Положение символов QNET Mechatronic Systems

© 2016 Quanser Inc., Все права защищены.

Quanser Inc. 119 Spy Court Markham, Ontario L3R 5H6 Canada info@quanser.com Телефон: 1-905-940-3575 Факс: 1-905-940-3576

Отпечатано в Маркхем, Онтарио.

Для получения дополнительной информации о продукции, предлагаемой Quanser Inc., посетите, пожалуйста, веб-сайт: http://www.quanser.com

Этот документ и программное обеспечение, описанное в нем, предоставляются в соответствии с лицензионным соглашением. Ни программное обеспечение, ни этот документ не могут использоваться или копироваться способом, отличным от указанных в соответствии с условиями этого лицензионного соглашения. Quanser Inc. предоставляет следующие права: а) право воспроизводить работу, включать работу в один или несколько наборов и воспроизводить работу, включенную в наборы, b) создавать и воспроизводить усовершенствования при условии принятия разумных мер четко определить изменения, внесенные в оригинальную работу, с) распространять и публиковать работу, в том числе включенную в наборы и d) распространять и открыто выполнять усовершенствования. Вышеупомянутые права могут быть реализованы на всех носителях и в форматах, которые теперь известны или будут разработаны в будущем. Эти права предоставляются и ограничены следующим: а) вы не можете использовать какие-либо права. предоставленные вам в вышеуказанном виде, любым способом, который в первую очередь предназначен или ориентирован для правах для Работы или частной денежной компенсации и b) вы должны сохранять в целостности все уведюмления об авторских<br>правах для Работы и ссылаться на Quanser Inc. Эти ограничения не могут быть изменены без предварительн разрешения Quanser Inc.

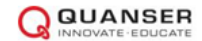